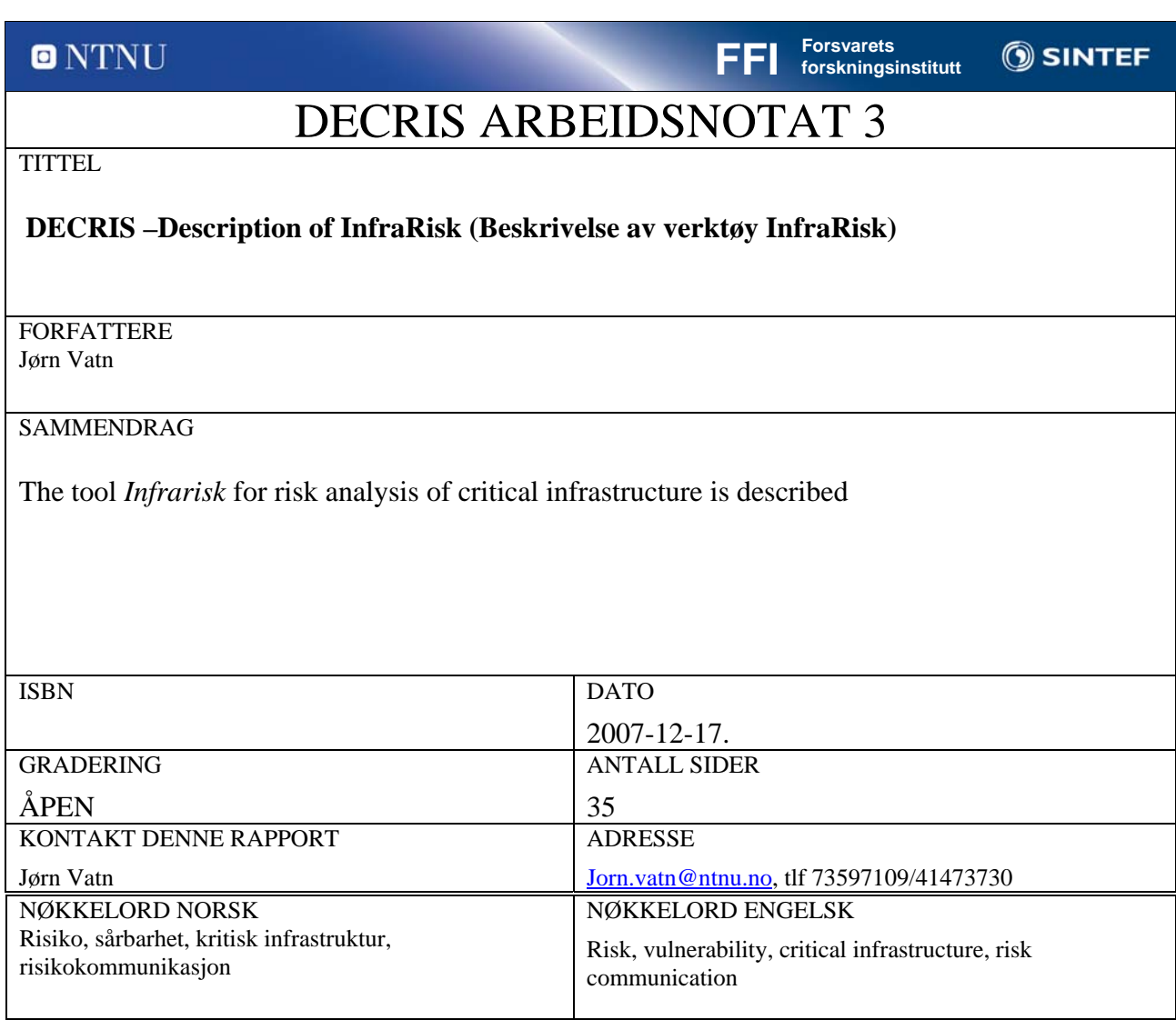

# <span id="page-1-1"></span><span id="page-1-0"></span>**Table of content**

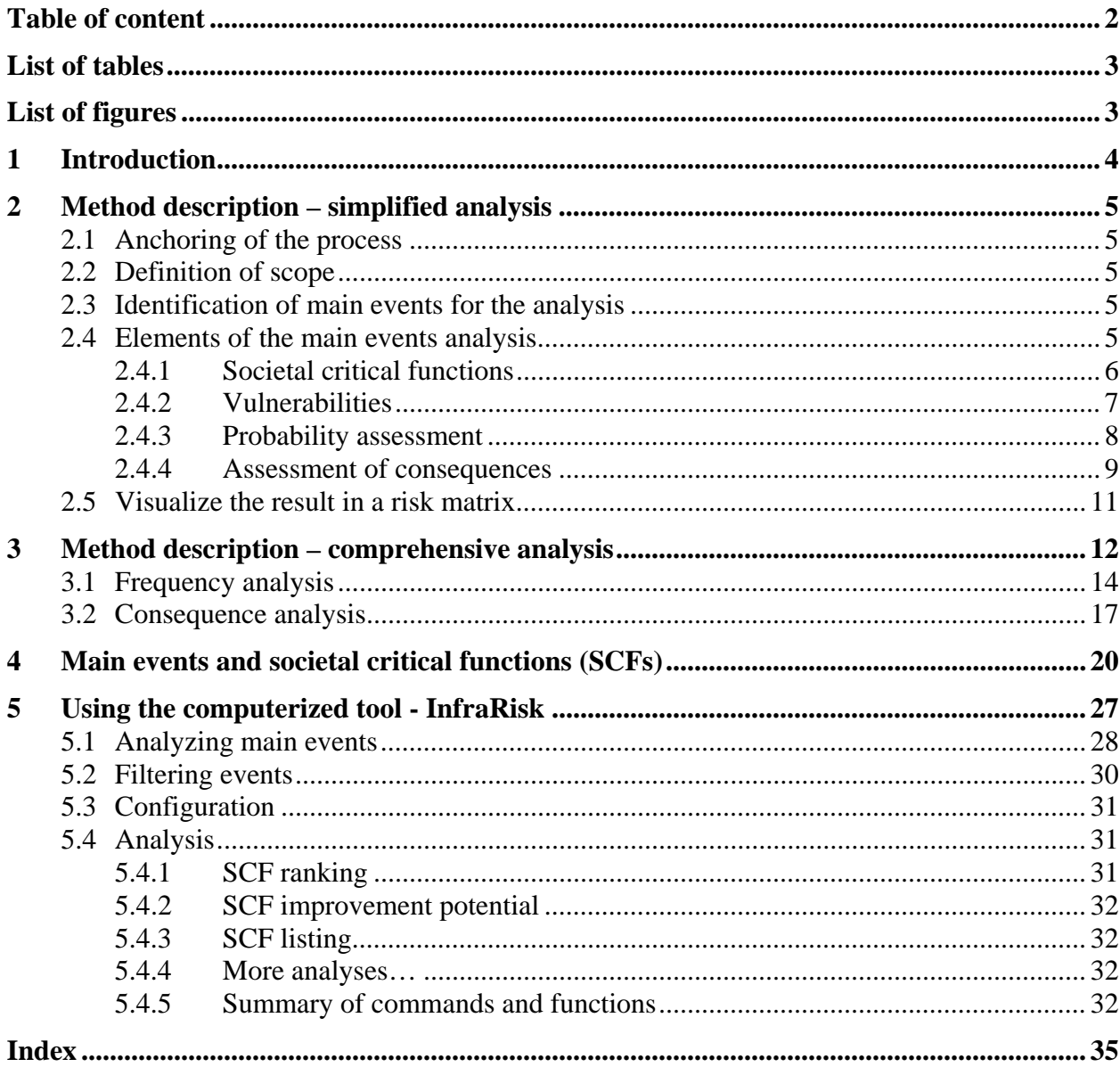

# <span id="page-2-1"></span><span id="page-2-0"></span>**List of tables**

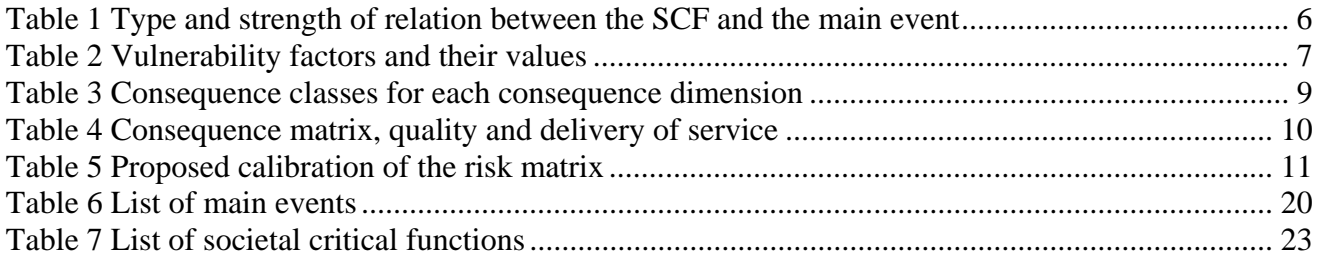

# <span id="page-2-2"></span>**List of figures**

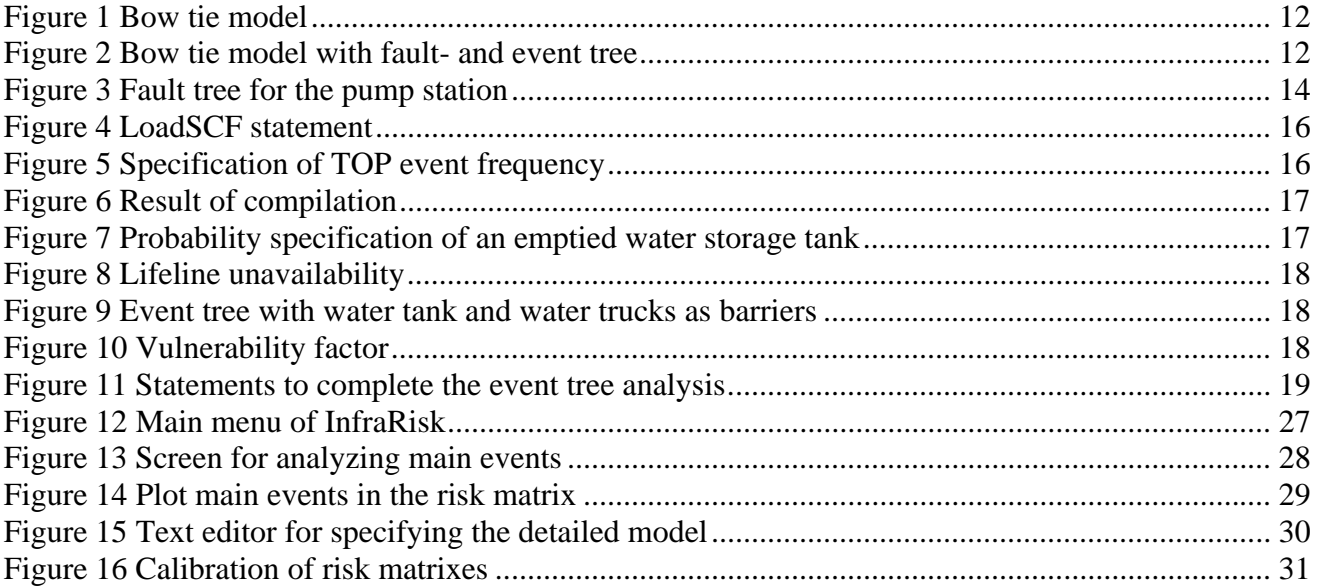

## <span id="page-3-1"></span><span id="page-3-0"></span>**1 Introduction**

This document presents a method description for identification and estimation of risk related to critical infrastructure. The method primarily focuses on the identification and estimation of the risk. The subject of identifying risk reducing measures, and a plan for implementation is not a part of this report.

A computerize tool has been developed to assist the risk analysis process. The tool named InfraRisk is described in detail in Chapter [5.](#page-26-1) The tool supports two analysis levels. On the first level the tool works very much as a so-called preliminary hazard analysis (PHA). Risk is directly assessed by specifying frequencies and consequences. The starting point for this analysis is a predefined list of main events related to critical infrastructure. For each main event it is possible to link societal critical functions (SCFs) that are relevant for main event under consideration. This simplified method for risk analysis is described in Chapter [2.](#page-4-1) In Chapter [3](#page-11-1) we introduce a more comprehensive analysis method. In the comprehensive analysis it is possible to perform a more explicit linking between the SCFs and the main event. Typically such relations are established by fault tree analysis (FTA) and event tree analysis (ETA). The InfraRisk tool does not currently support a graphical FTA or ETA editor. But the user may specify the fault and event trees by a command language. Examples of how these commands are used are given in Chapter [3.](#page-11-1)

Chapter [2](#page-4-1) contains a broader scope for the analysis process compared to Chapter [3,](#page-11-1) i.e., in Chapter [2](#page-4-1) the definition and structuring of the analysis is elaborated, whereas we in Chapter [3](#page-11-1) put more focus on the details of risk modelling supported by the InfraRisk tool.

# <span id="page-4-1"></span><span id="page-4-0"></span>**2 Method description – simplified analysis**

In the following we highlight main elements of the procedure for risk identification and estimation for urban critical infrastructure. It shall be noted that the method is very general, and may be used also in other areas of concern. A computerized tool, InfraRisk, has been developed to help structuring the process. In this chapter a simplified analysis is describe where the risk is assessed and plotted directly into risk matrixes. In chapter [3](#page-11-1) a more comprehensive analysis is described where probabilistic models are introduced to assess frequencies and consequences. Also for the comprehensive analysis, the risk picture could be visualised by risk matrixes, but now the link to the societal critical functions and vulnerabilities are made explicit.

## <span id="page-4-2"></span>**2.1 Anchoring of the process**

The method needs anchoring in national ministries or at a European level because decisions on risk reducing measures will be taken on a high national level. For more dedicated analyses, it may also be possible to anchor the process on a municipal level.

Further the method need anchoring in governing documents, and sufficient resources need to be allocated. A separate process organization shall be established to ensure that the method will be executed as planned. A national coordinator will be necessary to ensure comparable approaches between areas.

## <span id="page-4-3"></span>**2.2 Definition of scope**

The scope of the analysis must be clearly defined in terms of which areas shall be covered, which level of detailed will be appropriate for the current analysis, what will be the use of the analysis etc.

## <span id="page-4-4"></span>**2.3 Identification of main events for the analysis**

Reference is made to the scope definition of the analysis. The main events are the focus for the analysis. [Table 6](#page-19-2) in Chapter [4](#page-19-1) presents a list of main events to be included in the analysis. The list is presented in a hierarchical form, and for a given analysis the aim is to conduct the analysis on the same level. The level of detailing will depend on the available resources and the scope of the analysis

## <span id="page-4-5"></span>**2.4 Elements of the main events analysis**

To describe the risk level we basically assess the probability of occurrence of the main events, and the consequences with respect to:

- Life and health
- Environment
- Economy
- Manageability
- Political trust
- Supply failure, both quality and availability of delivery

<span id="page-5-0"></span>In order to analyse probability and consequences the analysis is structured by the following assessments:

- Assessment of societal critical functions (SCF) that are relevant for the scenario being covered by the main event, and the importance of each SCF in the scenario
- Assessment of relevant vulnerability factors, and the importance of these in the scenario

[Figure 14](#page-28-1) on page [28](#page-27-2) shows the analysis screen for the main events.

## <span id="page-5-1"></span>**2.4.1 Societal critical functions**

Societal critical functions (SCFs) are functions that if they fail to deliver the required output will reduce the quality of life. [Table 7](#page-22-1) in Chapter [4](#page-19-1) present a list of SCFs that could be linked to each main event. One or more SCF could be specified for each main event. The SCFs could be linked to the main events in three manners:

- Loss of, or reduction in the performance of the SCFs could be the *cause* for the main events. In this situation we say that the SCF works "before" the main event.
- The loss of, or reduction in the performance of the SCFs will increase the consequences if the main event occurs. In this situation we say that the SCF works "after" the main event, i.e. it operates as a barrier or a mitigating factor
- The occurrence of the main event will threaten the performance of the SCF

For each SCF linked to the main event we also identify the type of relation to the main event. We also identify the strength of the relation between the main event, and the SCF by specifying one of the codes in [Table 1:](#page-5-2)

<span id="page-5-2"></span>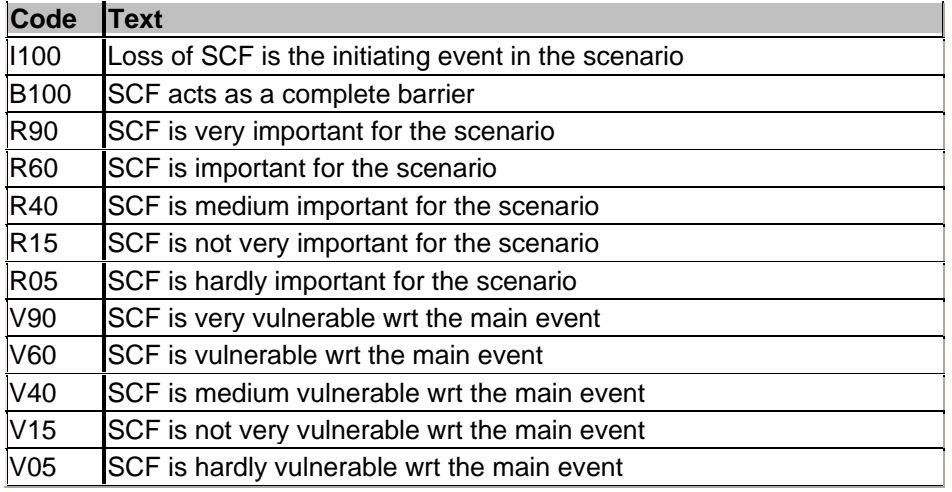

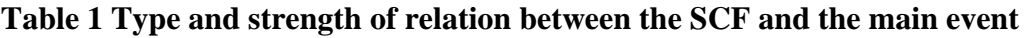

The numbers in the code field represent the importance of the SCF with respect to the scenario being analysed. When a criticality measure is established, this number is used to give a score of the SCF.

## <span id="page-6-1"></span><span id="page-6-0"></span>**2.4.2 Vulnerabilities**

The various main events may be affected by one or more vulnerability factors. Typically, these vulnerability factors are important when assessing the consequence of the main events. A list of vulnerability (risk) factors are listed in [Table 2](#page-6-2). It is possible to add more than one vulnerability factor to each main event. We also specify the influence of the vulnerability factors according to the suggested influences in [Table 2](#page-6-2). For some of the main events, the consequences of the event will depend significantly on the type of influence that will occur in a given situation. Since this is not know at the point of time of the analysis, one therefore could add two main events with the same event type code, but with different value of the vulnerability factor influences, and hence also different consequences. In the probability statement we then could include the probability of the corresponding vulnerability factor influences to occur.

| <b>Vulnerability Factor</b>             | <b>Influence</b>       | <b>Comment</b>                                                   |  |
|-----------------------------------------|------------------------|------------------------------------------------------------------|--|
| Area                                    | (1) Minor              | Open ground                                                      |  |
|                                         | (2) Small              | Transportation trace                                             |  |
|                                         | (3) Medium             | Street in town, dens building mass, landslide<br>risk area etc   |  |
|                                         | (4) Huge               | Close to dangerous installation, factors etc                     |  |
|                                         | (5) Very huge          | Terminal for person traffic or tunnel                            |  |
| Geographic scope                        | (1) Local              | + neighbourhood in large city or equivalent                      |  |
|                                         | $(2)$ City             | + Large city, major suburbia                                     |  |
|                                         | (3) Region             | Limited to regions                                               |  |
|                                         | (4) National           | + Capital                                                        |  |
|                                         | (5) International      | If current country is affected                                   |  |
| Population density pr 1 km <sup>2</sup> | $(1) 1 - 4$            | Isolated village settlement                                      |  |
|                                         | $(2) 5 - 29$           | Village settlement                                               |  |
|                                         | $(3)$ 30 - 199         | Open settlement                                                  |  |
|                                         | (4) 200 - 499          | Suburbia                                                         |  |
|                                         | (5) 500 - 15200        | <b>Cities</b>                                                    |  |
| Outdoor temperature                     | $(1) + 20 °C - +30 °C$ | No heating or cooling demand                                     |  |
|                                         | $(2) +5 °C - + 20 °C$  | Some heating demand                                              |  |
|                                         | °C                     | $(3)$ -5 °C - +5 °C, > +30 Significant heating or cooling demand |  |
|                                         | (4) -20 °C - -5 °C     | Large heating demand                                             |  |
|                                         | $(5) < -20$ °C         | Heating critical for survival                                    |  |
| Time of day                             | (1) Night              | Silence                                                          |  |
|                                         | (2) Evening            | Most people are at home                                          |  |
|                                         | (3) Working hours      | Most people are at work                                          |  |
|                                         | (4) Early morning      | Early morning                                                    |  |
|                                         | (5) Rush hours         | From and to work, school etc                                     |  |
| Duration                                | $(1) < 1$ day          | <b>Fast normalization</b>                                        |  |

<span id="page-6-2"></span>**Table 2 Vulnerability factors and their values** 

<span id="page-7-0"></span>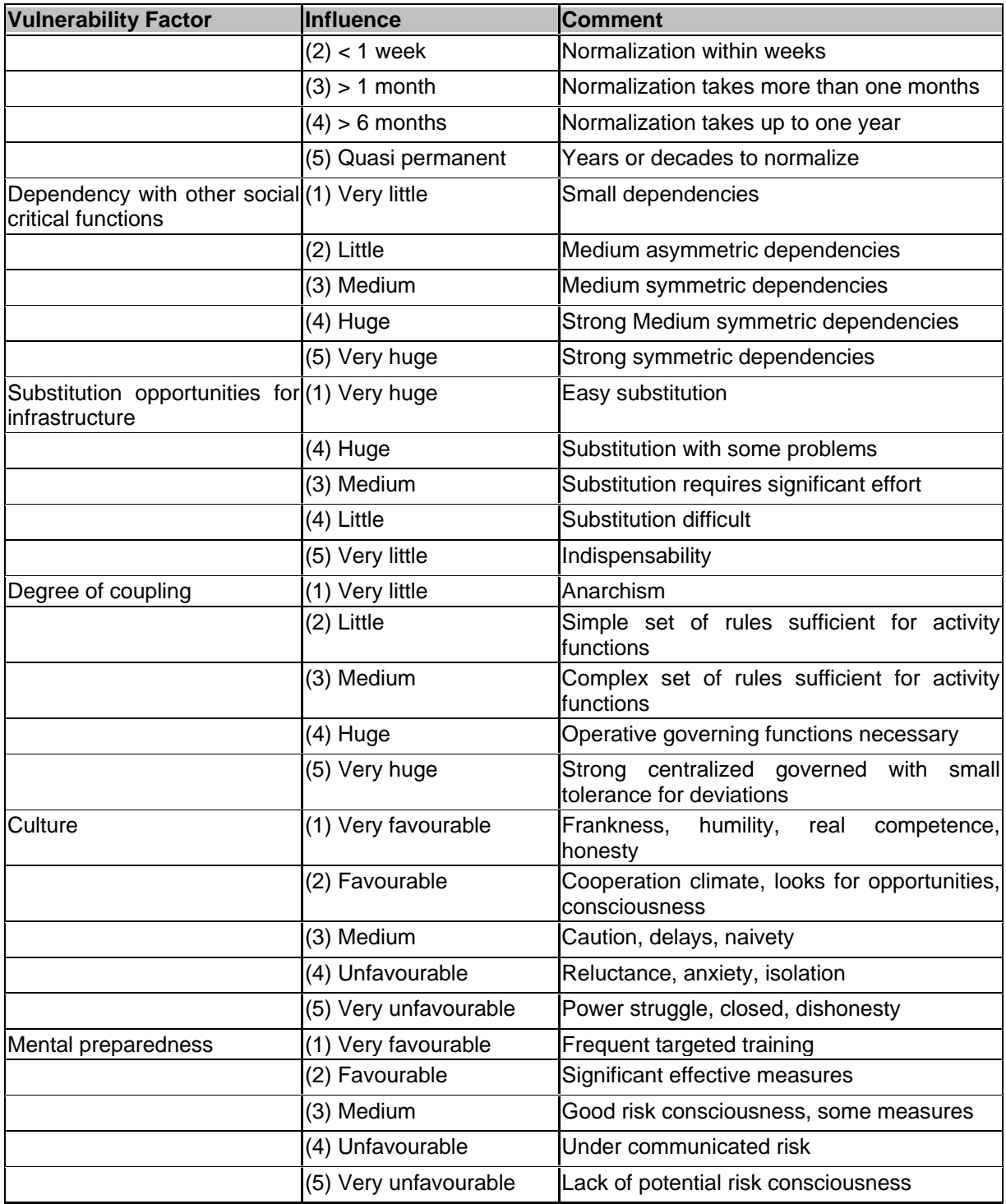

# <span id="page-7-1"></span>**2.4.3 Probability assessment**

The probability of occurrence of each main event shall be assessed based on the following classes:

- 1. Very unlikely Less than once pr 1000 year
- 2. Remote Once pr 100-1000 year
- 3. Occasional Once pr 10-100 year
- 4. Probable Once pr 1-10 year

<span id="page-8-0"></span>5. Frequent More than once a year

Note that the assessment will depend on the scope of the analysis. If only a small country or a specific city is considered, the probabilities will generally be small. However, if the analysis is conducted on a European level, the most probable classes apply. To be precise we should rather use the word *frequency* rather than *probability* because the event may occur more than once in a time intrval

To help assessing the probabilities the following should be considered:

- The vulnerability factors in [Table 2](#page-6-2)
- If any of the safety critical functions relates to the probability of occurrence
- Statistics both on a national level, but also international statistics in case of very rare events
- Use the threat components "intention" and "capability" to consider malicious events whenever relevant
- Dynamic changes in the threat picture
- The assessment shall be supported by qualitative argumentation

## <span id="page-8-1"></span>**2.4.4 Assessment of consequences**

The consequences of each main event should be assessed in terms of consequence classes defined in [Table 3.](#page-8-2) The classes are the same for all consequence dimensions, but the narrative description varies between consequence dimensions.

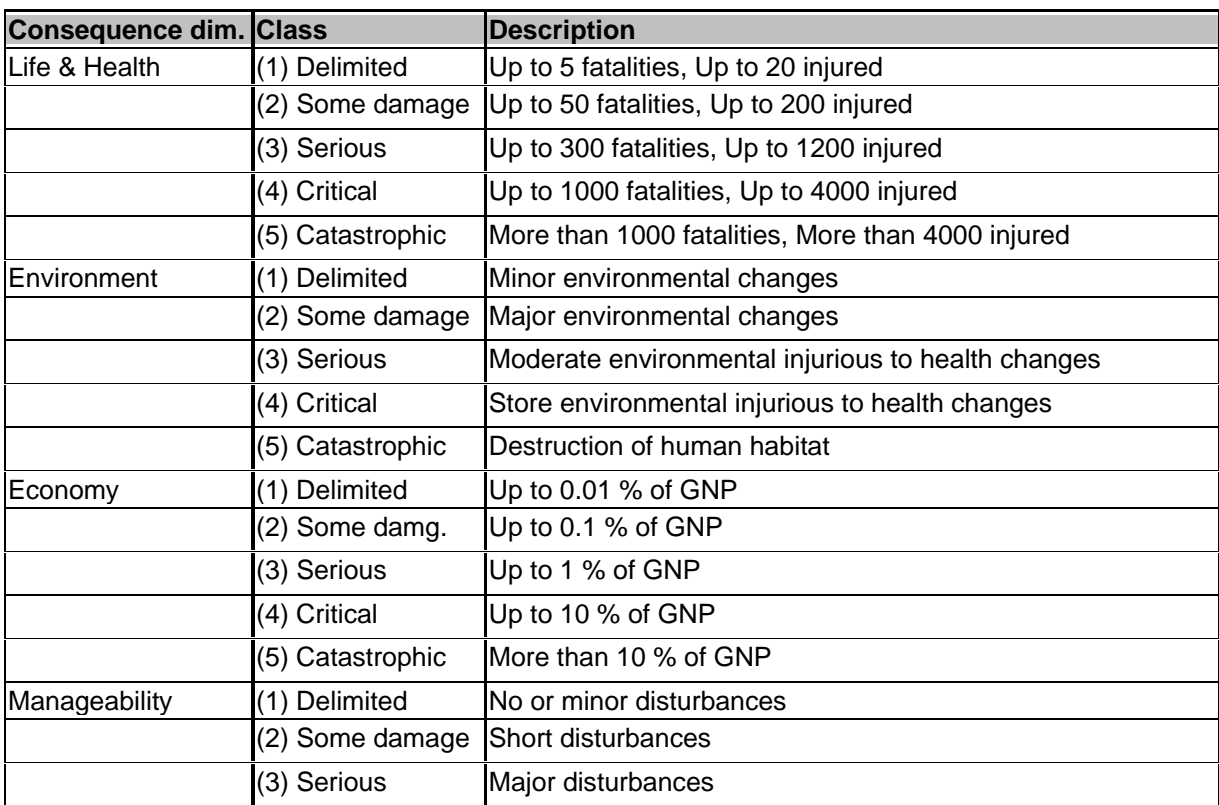

<span id="page-8-2"></span>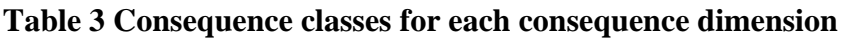

<span id="page-9-0"></span>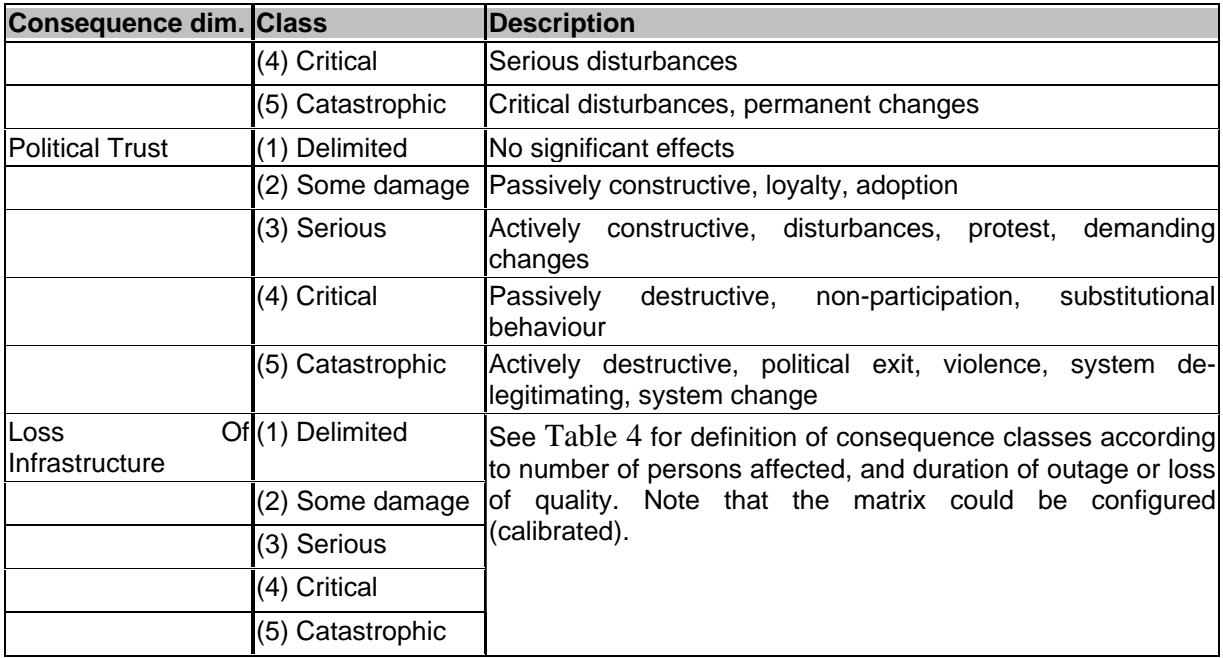

## <span id="page-9-1"></span>**Table 4 Consequence matrix, quality and delivery of service**

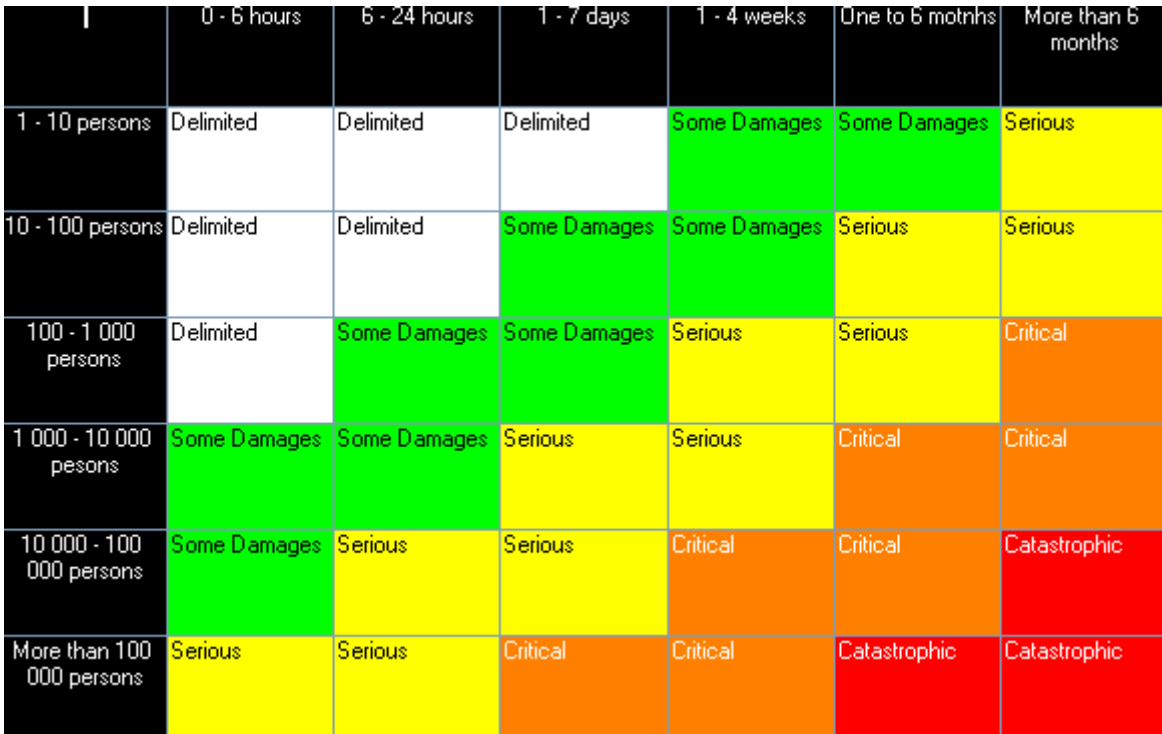

The following shall be taken into account when assessing the consequence classes

- The consequence is assessed conditional on the situation where the main event occurs
- Consequences are assessed for all main events, and all consequence dimensions
- Consider which SCF in addition to the "main SCF" that influence the main event, and how much
- <span id="page-10-0"></span>• Consider identified vulnerability factors with respect to their impact on the consequence, given the main event has occurred. If measures have been implemented against the vulnerability factors this should be taken into account in the assessment
- Consideration of historical consequences, both domestic events, and international events when information is available
- The assessment shall be supported by qualitative argumentation

## <span id="page-10-1"></span>**2.5 Visualize the result in a risk matrix**

A risk matrix is used to visualize the result. The format of the risk matrix is shown in [Table 5.](#page-10-2) Separate matrixes may be established for each consequence dimension, i.e., personal safety, environment, economy etc. It is also possible to plot the worst risk dimension for each main event to get an overall overview of the various events. Each event is given a unique identifier, which is plotted in the cells of the risk matrixes to visualise more than one event at a time. See [Figure 14](#page-28-1) page [29](#page-28-1) for an example.

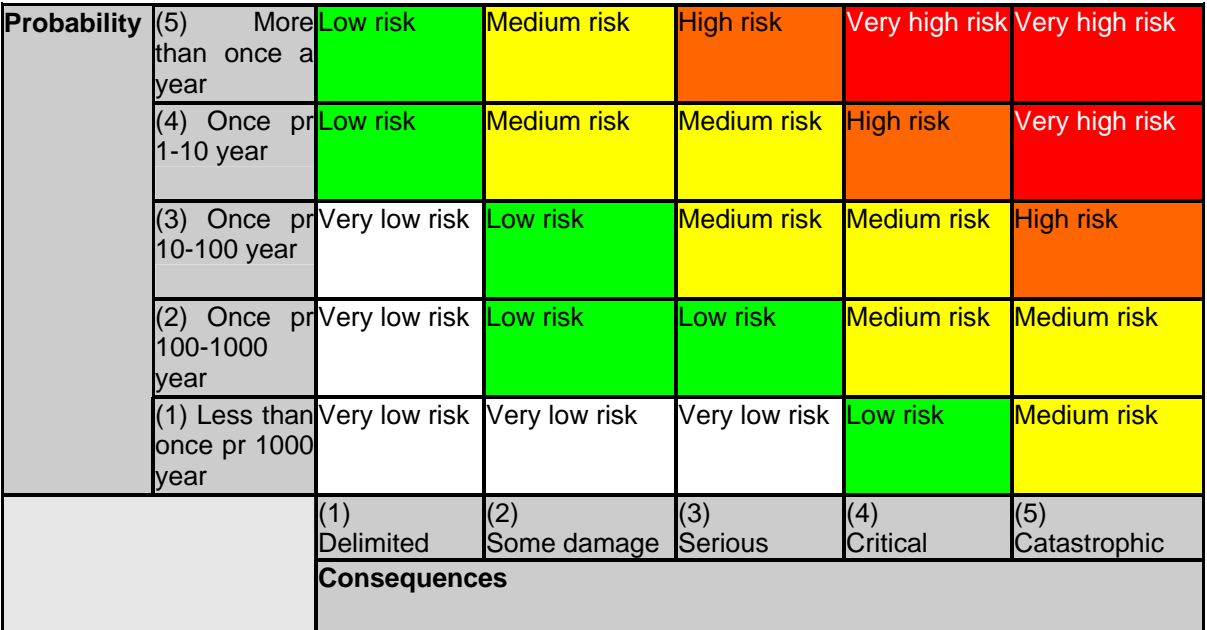

## <span id="page-10-2"></span>**Table 5 Proposed calibration of the risk matrix**

## <span id="page-11-1"></span><span id="page-11-0"></span>**3 Method description – comprehensive analysis**

In this chapter we describe a detailed risk analysis procedure where it is possible to explicit link societal critical functions (SCFs) and vulnerability factors to the risk picture. The starting point for the detail analysis is still the main events as described in chapter [2](#page-4-1). As a mental model for the comprehensive analysis we apply the so-called Bow tie model shown in [Figure](#page-11-2)  [1.](#page-11-2)

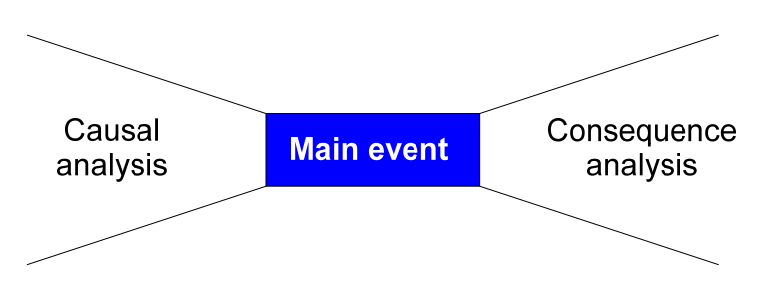

<span id="page-11-2"></span>**Figure 1 Bow tie model** 

There exist several methods for the "causal analysis", but fault tree model analysis seems to be the most common one. Similarly, the most common consequence analysis model is event tree analysis. The bow tie model with fault- and event tree is illustrated in [Figure 2](#page-11-3). The end consequences to the right correspond to those described in Chapter [2.4.4](#page-8-1). Separate analyses are performed for each consequence dimension like personal safety, environment and so on.

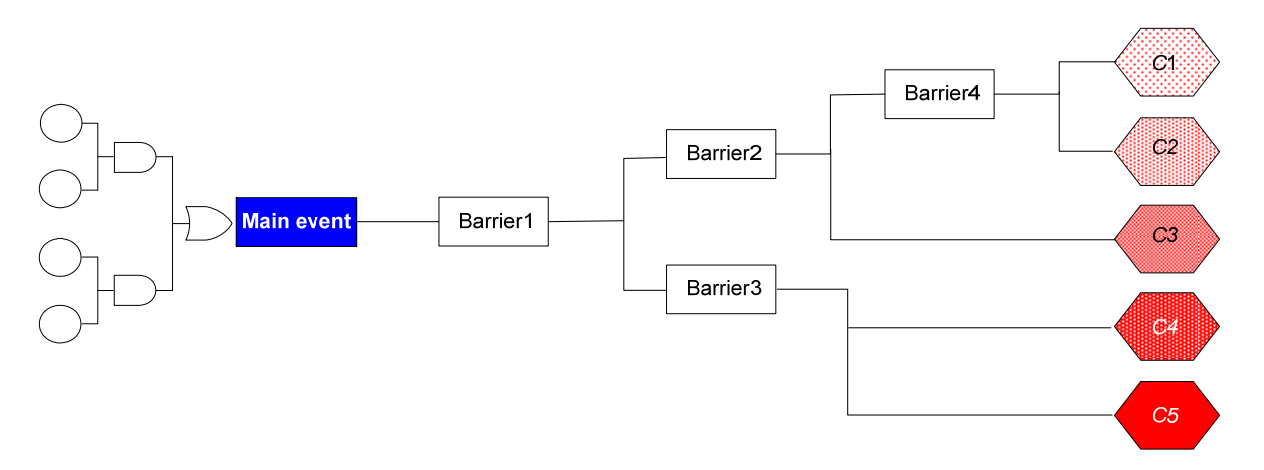

### <span id="page-11-3"></span>**Figure 2 Bow tie model with fault- and event tree**

Each main event is analysed separately. The frequency and consequence analysis are conducted by fault tree statements, and event tree statements. Typically the frequency of the main event is assessed by a fault tree analysis (FTA) comprising one or more SCFs. Next, the consequence analysis is conducted by a mixture of event tree, and fault tree analysis. Currently the FTA and ETA (Event Tree Analysis) is not supported by a graphical interface, but the event trees and fault trees are specified by commands.

The detailed model is specified in a text editor. The editor is loaded by pressing the "Edit formula" button from the "Analysis of Main Events" screen, see [Figure 13.](#page-27-2) The required steps for defining the model are as follows:

- 1. Define attributes for each SCF. An attribute is typically the occurrence frequency of the SCF, the mean downtime (repair time after component failure), and/or a probability of failure on demand (PFD) of the SCF.
- 2. Define attributes for each vulnerability factor, or risk influencing factor (RIF). Attributes for vulnerability factors or RIFs are typically performance measures, like 1=very good, up to 5=very bad.
- 3. Define a fault tree to determine the occurrence frequency of the main event. A fault tree comprises a combination of AndGates and OrGates. The arguments (inputs) to these gates are either other gates, numeric values, or expressions containing SCF attributes and/or vulnerability attributes.
- 4. Define event trees to determine the probability of each consequence class for each dimension life and health, environment, etc. Such an event tree could also contain fault trees determining the failure probability of a barrier. Barrier probabilities are specified by reference to a fault tree, by numeric values, and/or by expressions containing SCF attributes and/or vulnerability attributes.

By this detailed specification of the model we are now able to:

- 1. Calculate the frequency of each consequence class for all dimensions (safety and health, environment, economy etc.) both for each main event, and totally for a set of main events
- 2. Calculate an importance measure for each SCF and/or vulnerability factor. The importance measure is a "improvement" potential measure, i.e. what will be the total risk reduction if the SCF is brought to a perfect state.

Note that these measures may also be calculated if one or more main events only are analyzed with the simplified approach. Note, however, that in the simplified approach frequencies represent interval ranges, and the consequences take only one value (and not a probability distribution over the consequence values). Further, the link between SCFs and the risk is rather vague.

To describe the detailed steps required to build the risk model, we will introduce an example where the main event is described by the following four levels (from [Table 6](#page-19-2) on page [20](#page-19-2)):

- 1. Technical catastrophe (T)
- 2. Failure to deliver (critical infrastructure) (D)
- 3. Lack of water (1)
- 4. Waterworks and purification (2)

Only a subset of relevant SCFs and RIFs will be included in the example. The SCFs to be considered are:

- 1. Critical infrastructure, remaining (C); Water and sewage systems (1); Distribution networks (4); Pumps
- 2. Critical infrastructure, basic (B); Electrical power (1); Distribution net (3)
- 3. Critical infrastructure, remaining (C); Water and sewage systems (1); Distribution networks (4); Water tanks

and the vulnerability factors/RIFs considered are:

- <span id="page-13-0"></span>1. Operational procedures
- 2. Level of maintenance and renewal

### <span id="page-13-1"></span>**3.1 Frequency analysis**

The first step in the frequency analysis is to be explicit about the main events. In fault tree terminology this means to define the so-called TOP event in an unambiguous manner. The TOP event will be identical to the main event found in [Table 6](#page-19-2). However, a specification of the content of the main events has to be performed. In our example we will consider a pumping station, and we let the TOP event be "failure of the pumping station". In our example we also have assumed that a water storage tank (height reservoir) is a buffer acting *after* the main event. This means that if the main event occurs (pumping station fails), the consumers will still have water for a period of time depending on the capacity of the water storage tank. Note that it would also be possible to include the water tank in the main event (as part of the frequency analysis). Then the TOP event would have been something like "Unacceptable low pressure downstream of the water tank".

To model the occurrence of our TOP event we will use fault tree analysis. In the analysis we assume that the pumping station basically comprises three main pumps, each pump having a capacity of 50%. A system comprising of three 50% units are usually modelled by a so-called 2-out-of-3 (2 oo 3) gate in the fault tree. To model the three pumps with a (binary) fault tree is a simplification, where in fact only two states are considered, the fault state where two or more pumps are in a fault state, and the functioning state where two or more pumps are functioning. In a more advanced model we could also have differentiated between the situation where all pumps have failed (no flow into the water storage tank), and the situation where one pump is still functioning (and a reduced flow into the water storage tank, extending the time period where there sill is water left in the tank).

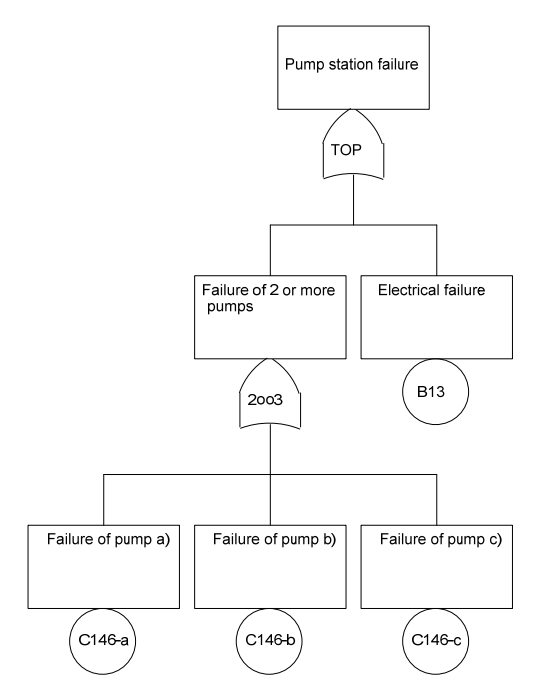

<span id="page-13-2"></span>**Figure 3 Fault tree for the pump station** 

There exist a huge number of computerized tools to conduct a fault tree analysis, see <http://www.ntnu.no/ross/info/software.php>for a comprehensive list. In our situation, we would rather want to integrate the fault tree analysis into our analysis tool. To be able to integrate the fault tree into the total analysis we therefore use a simplified fault tree engine provided by the tool. Our fault tree engine comprises a set of available functions. These functions could be invoked by a set of statements specified in a text editor. See @@.

The fault tree statements basically comprise a combination of statements containing:

- AndGate's
- OrGate's
- KooNGate's

The AndGate statement is used when each input to the gate have to occur in order to ensure that the gate occurs. The OrGate statement is used when it is sufficient that one or more of the inputs have to occur in order to ensure the gate to occur. The KooNGate statement is used when the occurrence of *K* or more out of *N* inputs ensure the gate to occur.

Before we can use these statements we have to define the parameters describing so-called basic events. The basic events are the leaf nodes in the fault tree. In [Figure 3](#page-13-2) the basic events are those events with a circle below the descriptive text. The required parameters depend on the modelling situation. We will discriminate between two situations:

- A frequency analysis where the output from the gates is a frequency, i.e. it is an occurrence rate. We will here always assume that the frequency is specified in terms of expected number of occurrences *per year*. Frequency modelling usually applies in the causal analysis part of the bow tie model.
- A probability analysis where the outputs from the gates are probabilities, i.e. a number between 0 and 1. A probability analysis is typically used to model barrier probabilities, typically in the consequence analysis part.

The analysis is easiest to conduct when we only treat probabilities. In this situation it is sufficient to specify only one probability parameter for each basic event. When we conduct a frequency analysis we need to specify both the occurrence frequency, and the duration of the occurrence (repair times).

In the example we will assign reliability parameters to the various SCFs. We then use the LoadSCF statement as shown in [Figure 4:](#page-15-1)

```
LoadSCF C146 AS Pump 
Lambda = 2MTTR = 8/8760 
End Load 
LoadSCF B13 AS Electricity 
Lambda = 0.1MTTR = 8/8760 
End Load
```
### <span id="page-15-1"></span>**Figure 4 LoadSCF statement**

For each SCF to load data for, we use a separate LoadSCF statement. The syntax is:

```
LoadSCF <SCF-ID> [AS <Alias>] 
<Parameter1> = <expression> 
[<Parameter2> = <expression> 
:] 
End Load
```
The <SCF-ID> must be identical to the SCF code used in the hierarchy of SCFs, see [Table 7](#page-22-1) page [23](#page-22-1). The <Alias> is a more meaningful name for the SCF, e.g. Pump. Alias names cannot include spaces, or special characters. After the LoadSCF statement, reliability parameters are specified. In the example we have used Lambda to indicate the failure rate, and MTTR to indicate the mean time to repair. Note that the time unit is assumed to be *years*, hence the failure rate of the pump is 2 failures in average per year, and the mean time to repair is 8 hours. The LoadSCF statement is terminated by an End Load statement.

Note when we are referring to the parameters, we use the alias as a prefix to differentiate between the parameters for different SCFs. For example, Pump. Lambda.

To define the frequency of the TOP event, we now use the specifications shown in [Figure 5](#page-15-2):

```
PumpFailures = fKooNGate(2, Pump.Lambda, Pump.MTTR, _ 
Pump.Lambda, Pump.MTTR, Pump.Lambda, Pump.MTTR) 
Frequency = OrGate(Electricity.Lambda, PumpFailures)
```
### <span id="page-15-2"></span>**Figure 5 Specification of TOP event frequency**

We have used the "frequency" version of the KooNGate, i.e., the fKooNGate since we are heading for a frequency, and not a probability. The first argument in the fKooNGate is K, meaning the number of failures that will cause the gate to occur. In the example  $K = 2$ . Then follows in pairs, the failure rate, and the mean time to repair for each input (pumps *a*, *b* and *c* in the example). In our example we have assumed that the three pumps have the same failure rate, and the same mean time to repair. Note that the statement was to long to fit on one line, hence we have used the concatenation characters " \_". Also note the space before "\_". PumpFailures is a new variable we have created. The variable is used to temporarily hold the frequency of pump failures.

<span id="page-16-0"></span>The second statement in [Figure 5](#page-15-2) is an ORGate statement because a pump station failure will occur if either the electricity fails, or two or more of the pumps fail. Since an OR gate just represent a sum of the input frequencies (or probabilities), it is not required to specify the repair times.

The variable Frequency is a reserved name. When the statements shown in [Figure 4](#page-15-1) and [Figure 5](#page-15-2) are compiled, the frequency of the main event is set to the content of the Frequency variable. The result from the compilation is shown in a separate window in InfraRisk, e.g., as in [Figure 6](#page-16-2):

```
Pump.Lambda=2 
Pump.MTTR=9.13242E-04 
Electricity.Lambda=0.1 
Electricity.MTTR=9.13242E-04 
PumpFailures=2.191781E-02 
Frequency=0.1219178
```
### <span id="page-16-2"></span>**Figure 6 Result of compilation**

Also note, that a frequency of 0.12 occurrences per year represents the category *Occasional*, i.e., once per 1-10 year as defined in InfraRisk. This means, when the statements are compiled, any frequency statement made explicit, will be replaced with the calculated one.

### <span id="page-16-1"></span>**3.2 Consequence analysis**

We will make a very simple consequence model. The critical situation is when the water tank becomes empty. In this situation we might have both a quality problem due to low pressure in the pipes, and lack of water. If we assume exponentially distributed repair times, the expected repair time given an electricity failure, or a failure of the 2oo3 pump system will be 8 hours. Since the capacity of the water storage tank is assumed to be 24 hours, the probability that the tank becomes empty is exp(-24/8). Thus we make the following statement:

```
LoadSCF C144 AS WaterTank 
Empty = exp(-24/8)End Load
```
## <span id="page-16-3"></span>**Figure 7 Probability specification of an emptied water storage tank**

We will assume that if the water tank is not emptied, there will be only *delimited* consequences with respect to water (lifeline) availability. However, if the tank is emptied, we assume *critical* consequences with respect to water availability. To specify the distribution over the consequence categories for lifeline unavailability we now specify in [Figure 8:](#page-17-1)

```
LifelineUnavallability = Dist(1-WaterTank.Empty,0, 0, WaterTank.Empty, 0)
```
## <span id="page-17-1"></span>**Figure 8 Lifeline unavailability**

Note that LifelineUnavailability also is a reserved variable which will be used when we want to specify the probability distribution over the lifeline unavailability. See [5.4.5](#page-31-4) for a reference of all reserved variable names for consequence distributions.

The Dist() function is used to assign a probability for each value (category) of the variable LifelineUnavailability. It is required to specify exactly 5 arguments in the Dist() function. Argument one represents the probability of category 1 (Delimited), argument two represents the probability of category 2 (Some Damages), up to argument five which represents the probability of category 5 (Catastrophic). In the example, only two values are different from zero, i.e. the first, and the forth category. The variable WaterTank.Emtpy was specified in [Figure 7](#page-16-3).

We will now improve the modelling by also including the possibility of efficient use of water trucks for distribution of water to the consumers. In the example we now assume that efficient use of water trucks will reduce consequence category 4 (critical) to consequence category 3 (serious). The corresponding event tree is shown in [Figure 9](#page-17-2).

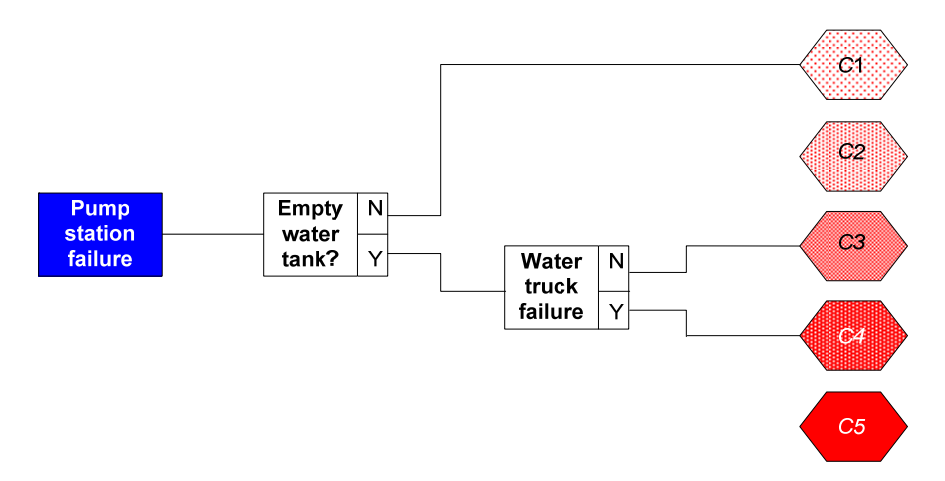

<span id="page-17-2"></span>**Figure 9 Event tree with water tank and water trucks as barriers** 

To model the event tree we will assume that the probability of failure of efficient use of water trucks is influenced by the vulnerability factor OperationalProcedures. To load the quality of this factor into the model, we use the LoadRIF statement in [Figure 10](#page-17-3):

```
LoadRIF OperationalProcedures AS Procedures 
Ouality = 4End Load
```
### <span id="page-17-3"></span>**Figure 10 Vulnerability factor**

<span id="page-18-0"></span>The syntax is similar to the LoadSCF statement. Here we have used the same scoring regime as defined by the general vulnerability factors in [Table 2,](#page-6-2) hence a value of 4 represents "Unfavourable".

To complete the event tree statements corresponding to the event tree in [Figure 9](#page-17-2) we write:

```
WaterTruckFailure = RIF1To5(Procedures.Quality, 0.01, 0.9) 
LifelineUnavailability = Dist(1-WaterTank.Empty, 0,WaterTank.Empty*(1-WaterTruckFailure), _
WaterTank.Empty*WaterTruckFailure, 0)
```
### <span id="page-18-1"></span>**Figure 11 Statements to complete the event tree analysis**

The first line in [Figure 11](#page-18-1) assigns a probability to the variable WaterTruckFailure by use of the RIF1To5(<RIFValue>,<LowProb>,<HighProb>) function. This function calculates a failure probability according to the value of <RIFValue>. When the RIF value takes the best value (1) the <LowProb> will be returned and when the <RIF value takes the worst value (5) the <HighProb> will be returned. Between these two values a exponential interpolation is performed. In the example we have assumed that the probability of water truck failure is 1% in the best situation, and 90% in the worst situation.

# <span id="page-19-1"></span><span id="page-19-0"></span>**4 Main events and societal critical functions (SCFs)**

The main events and societal critical functions to include in the analysis is listed in [Table 6](#page-19-2) and [Table 7](#page-22-1) respectively. The code structure is used for easy references.

<span id="page-19-2"></span>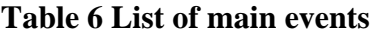

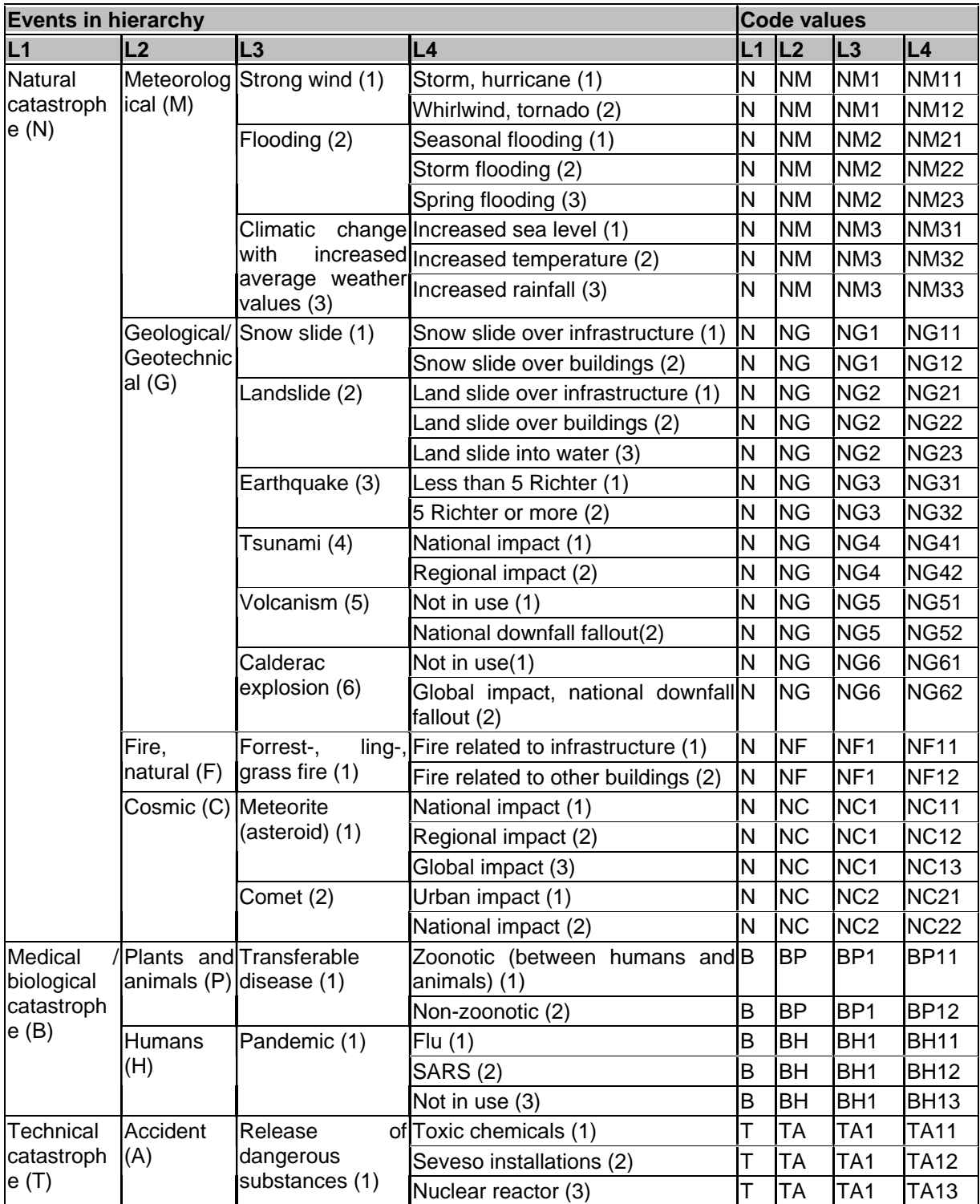

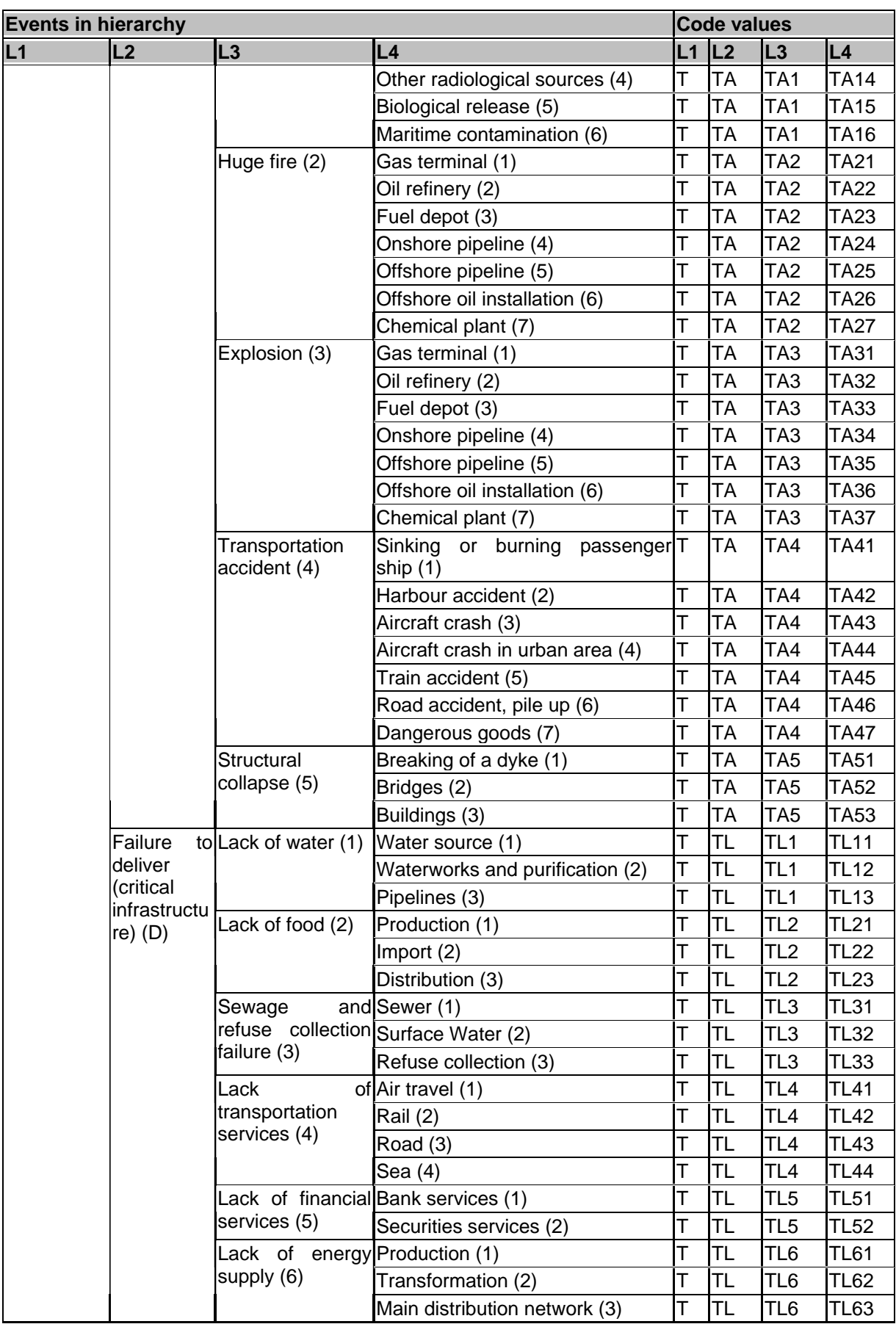

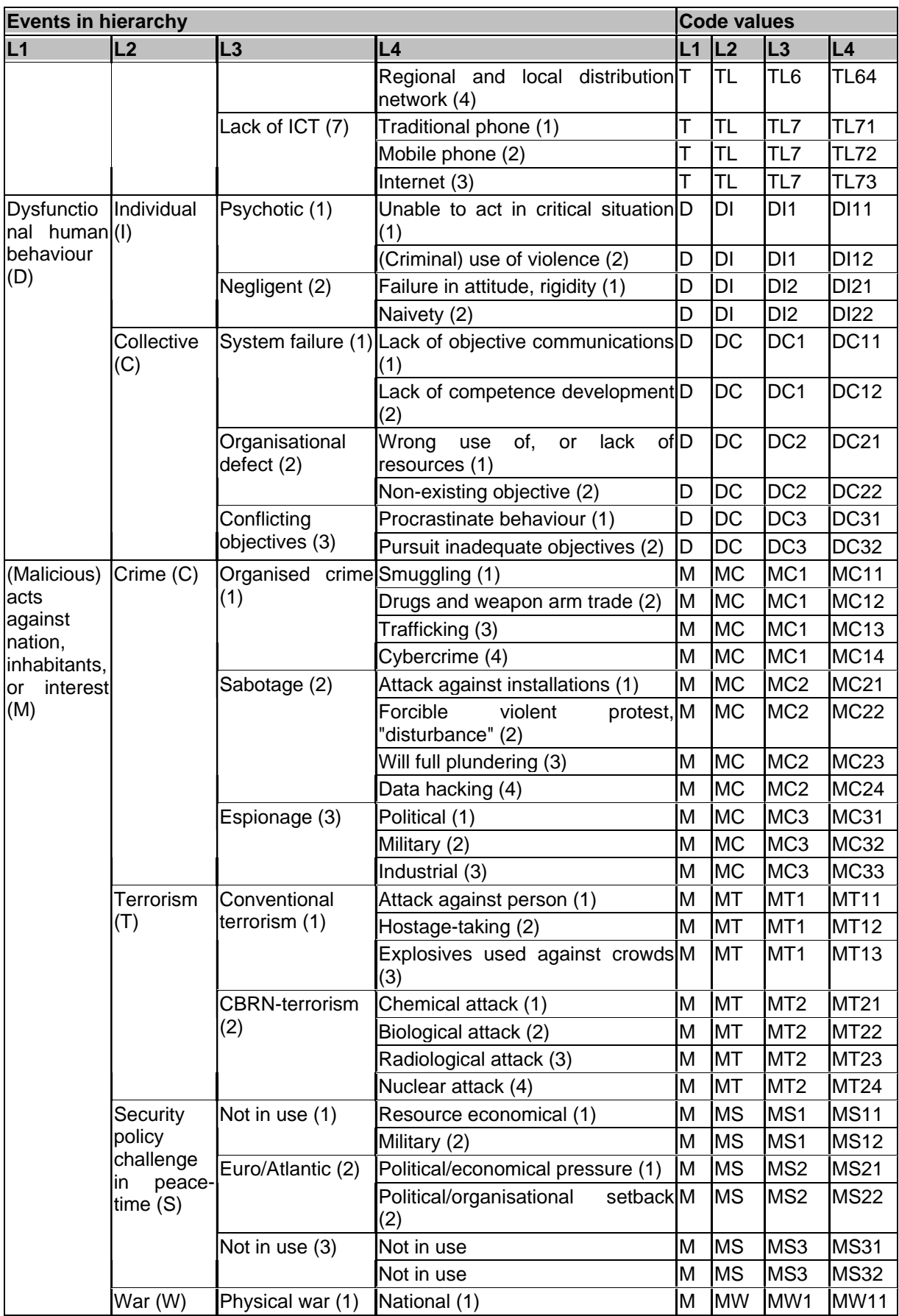

<span id="page-22-0"></span>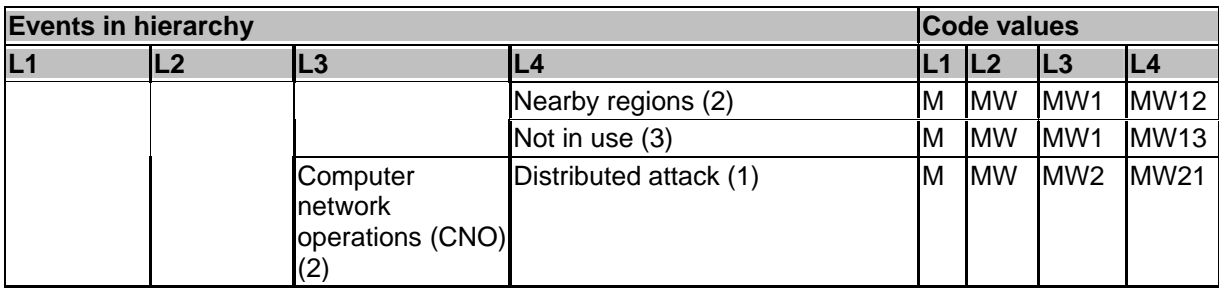

# <span id="page-22-1"></span>**Table 7 List of societal critical functions**

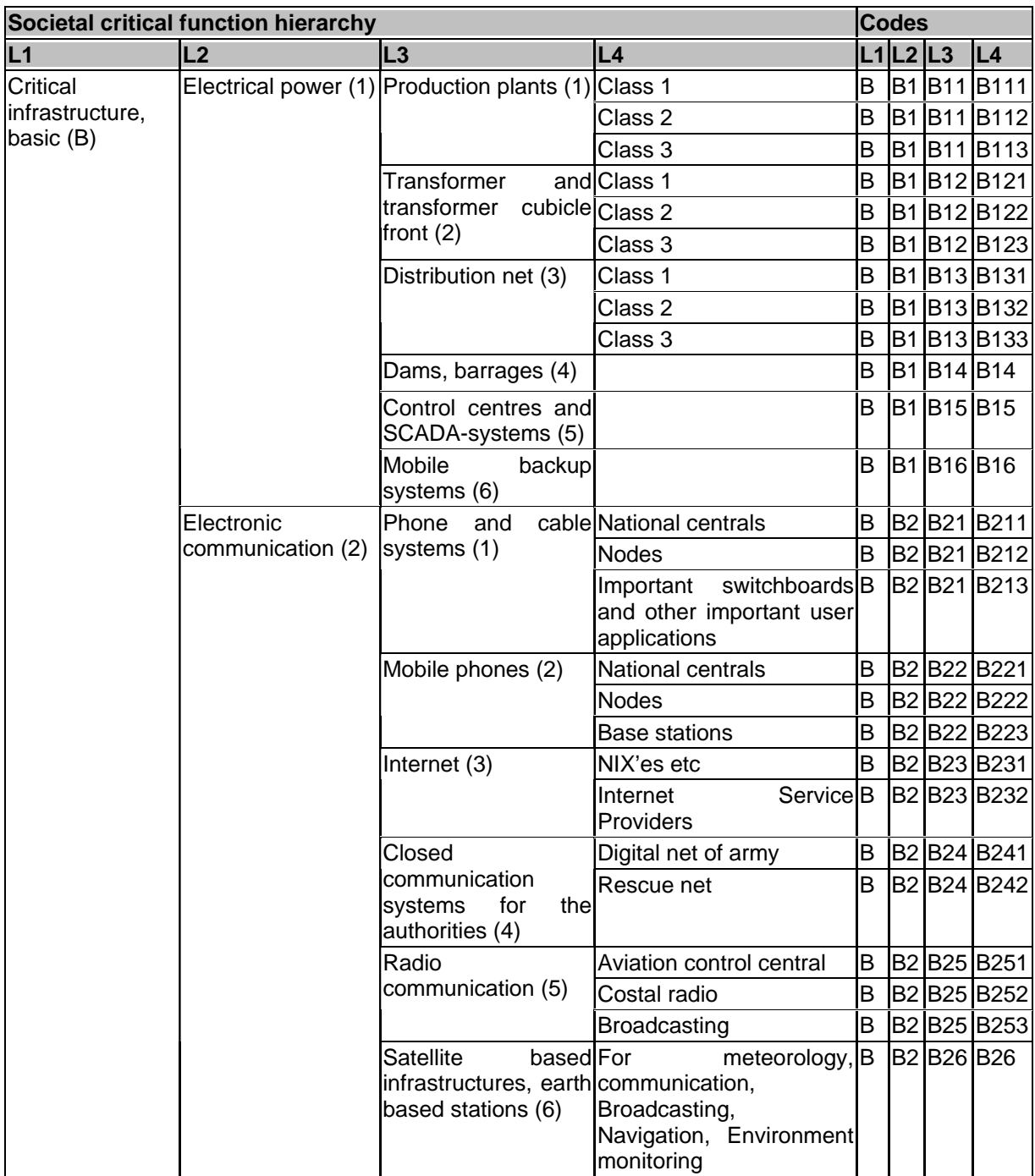

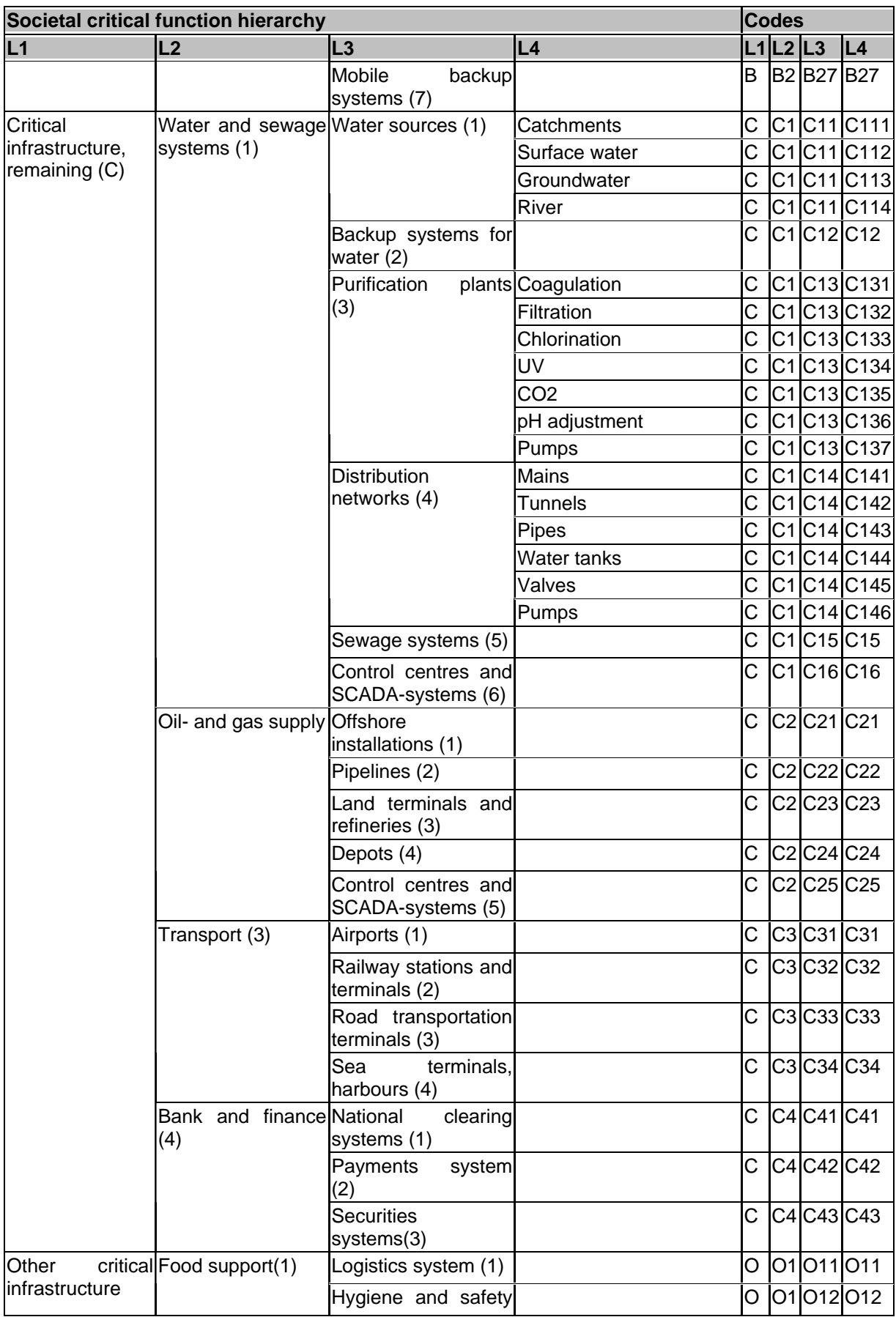

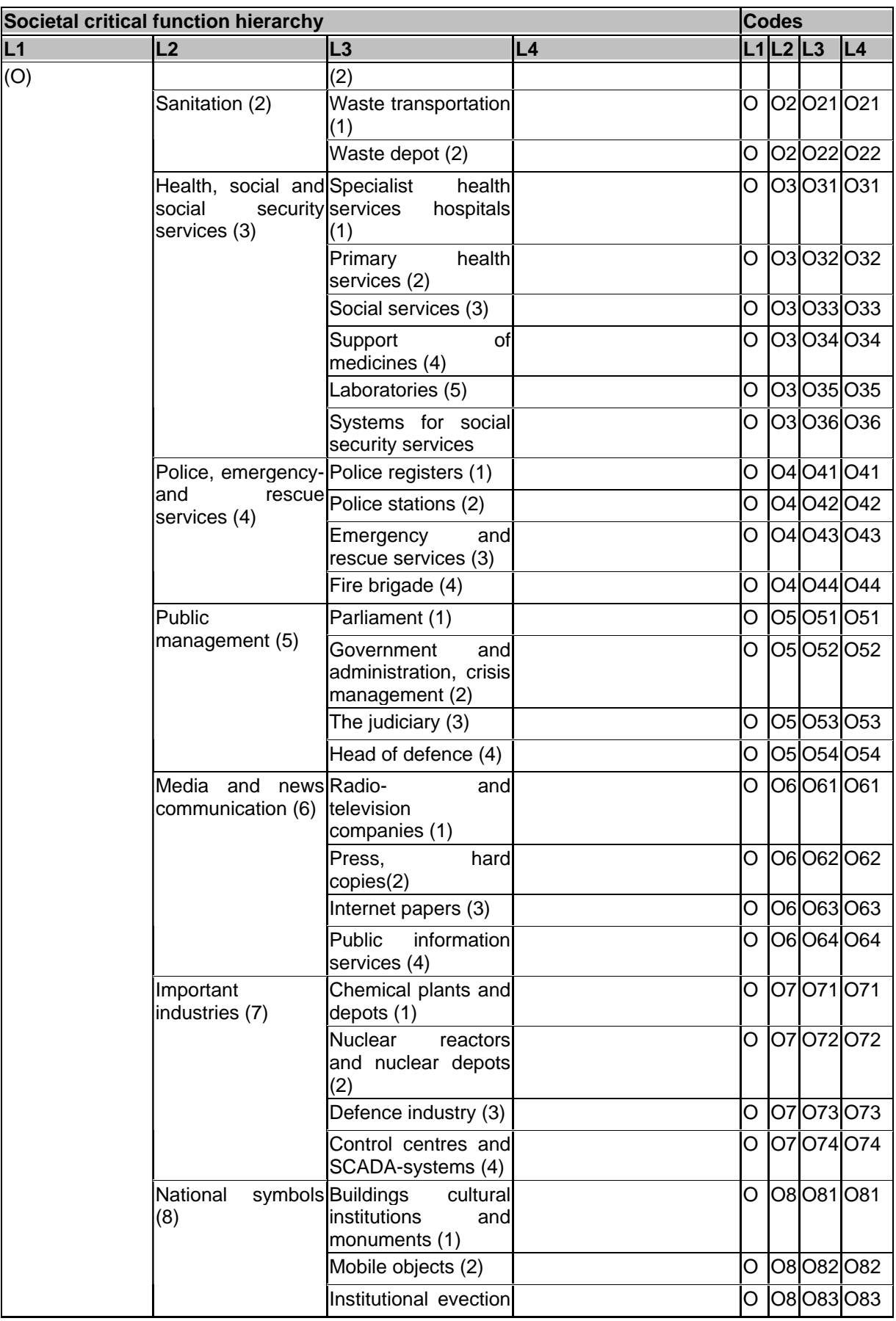

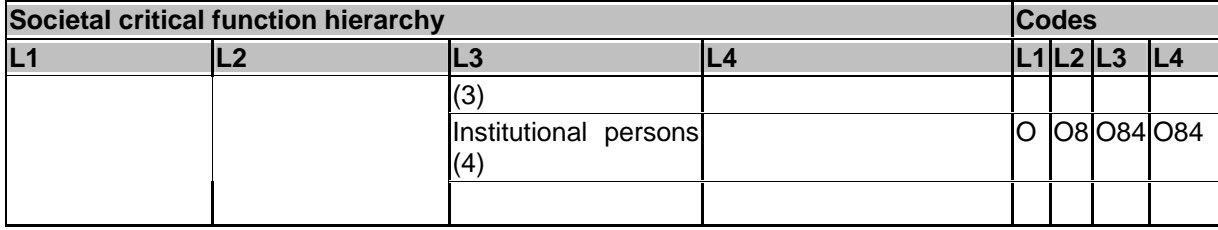

# <span id="page-26-1"></span><span id="page-26-0"></span>**5 Using the computerized tool - InfraRisk**

When the InfraRisk tool is loaded the main menu shown in [Figure 12](#page-26-2) appears.

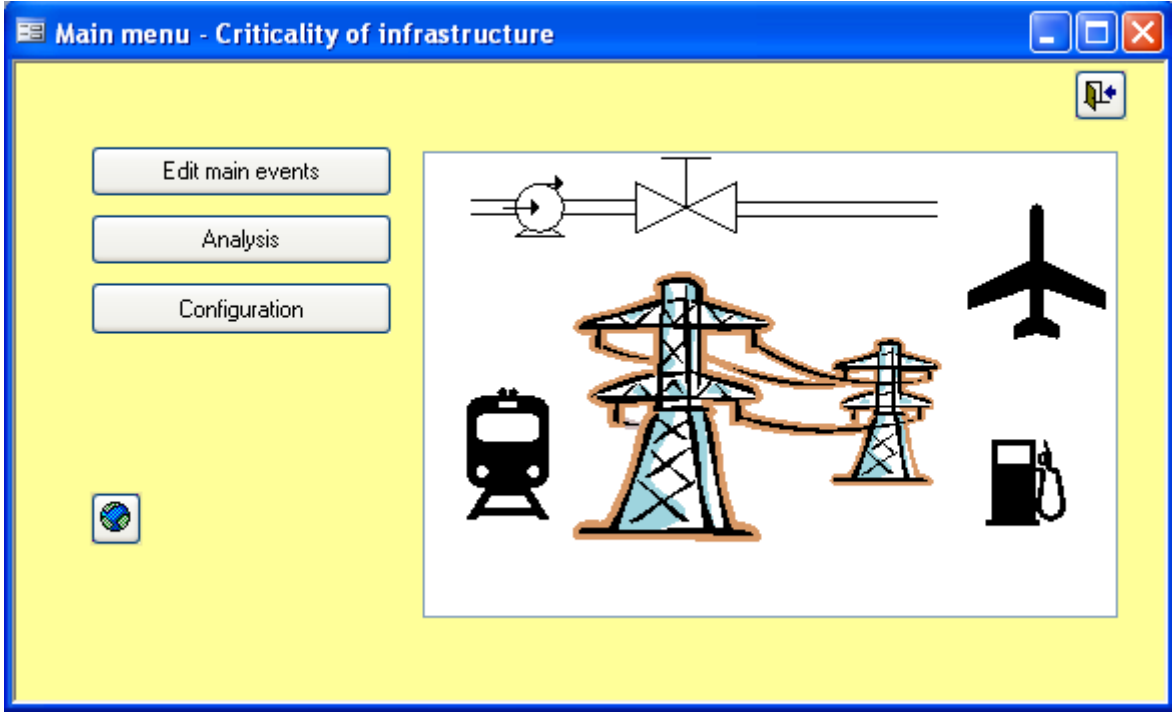

<span id="page-26-2"></span>**Figure 12 Main menu of InfraRisk** 

## <span id="page-27-1"></span><span id="page-27-0"></span>**5.1 Analyzing main events**

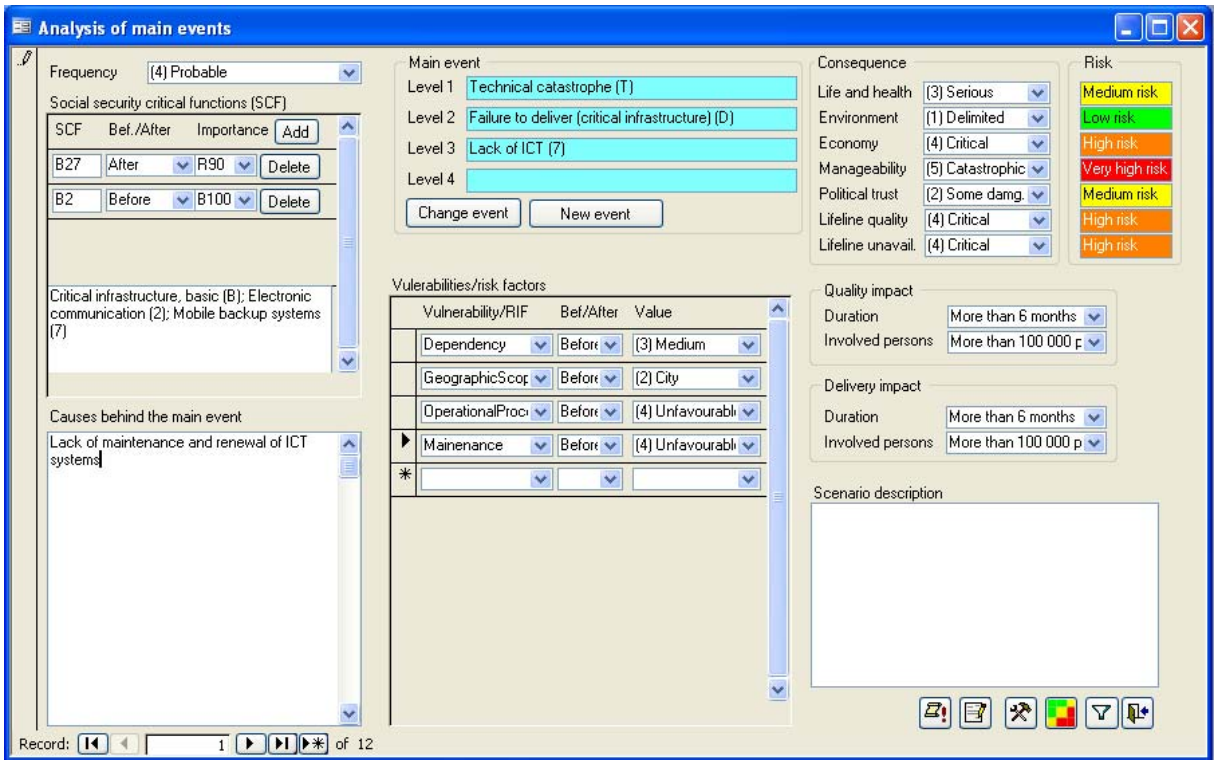

<span id="page-27-2"></span>**Figure 13 Screen for analyzing main events** 

Press the **Edit main events** button from the main menu to load the screen for analyzing main events as shown in [Figure 13.](#page-27-2) The main event is described by up to four levels of detail according to [Table 6](#page-19-2) on page [20](#page-19-2).

When pressing the New event or Change event buttons in [Figure 13](#page-27-2) the main event may be chosen from a hierarchy menu. When a simplified analysis mode is chosen, the frequency and consequence assessments are made directly according to procedures in sections [2.4.3](#page-7-1) and [2.4.4.](#page-8-1) In the left part of the screen it is possible to add SCFs relevant for the risk scenario by clicking the  $\boxed{\text{Add}}$  button. A new SCF could then be chosen from a hierarchical menu corresponding to the SCFs in [Table 7](#page-22-1). When a new SCF is added the type and strength of relation between the SCF and the main event should be defined according to values shown in [Table 1](#page-5-2). Also it should be indicated whether the SCF typically occurs before (initiating event) or after (barrier function) the main event.

Vulnerability or risk factors are defined in the browser in the middle of the screen in [Figure](#page-27-2)  [13.](#page-27-2) To add a new factor move to the New record  $(\mathbf{*})$  row and choose a factor from the list. Also for the vulnerability or risk factors it should be indicated whether they act before or after the main event. The value of the factor is chosen from a list corresponding to [Table 2.](#page-6-2)

Note that when frequency and consequence values are assessed, the risk for each consequence dimension is calculated according to the current calibration of the risk matrix in [Table 5.](#page-10-2)

The lifeline quality and unavailability dimensions could either be specified directly, or they could be calculated from a "Duration" and "Involved persons" assessment. In this case the

<span id="page-28-0"></span>consequences are determined by the current calibration of matrixes for duration and involved persons, see [Table 4](#page-9-1).

By clicking the View risk matrix button  $\left( \frac{1}{2} \right)$  in [Figure 13](#page-27-2) all main events are plotted in a risk matrix as shown in [Figure 14.](#page-28-1) By clicking in one cell, the corresponding main events are filtered out and viewed. Note that the risk matrix is presented for one dimension at the time, use the buttons at the bottom of the screen to move between the various dimensions.

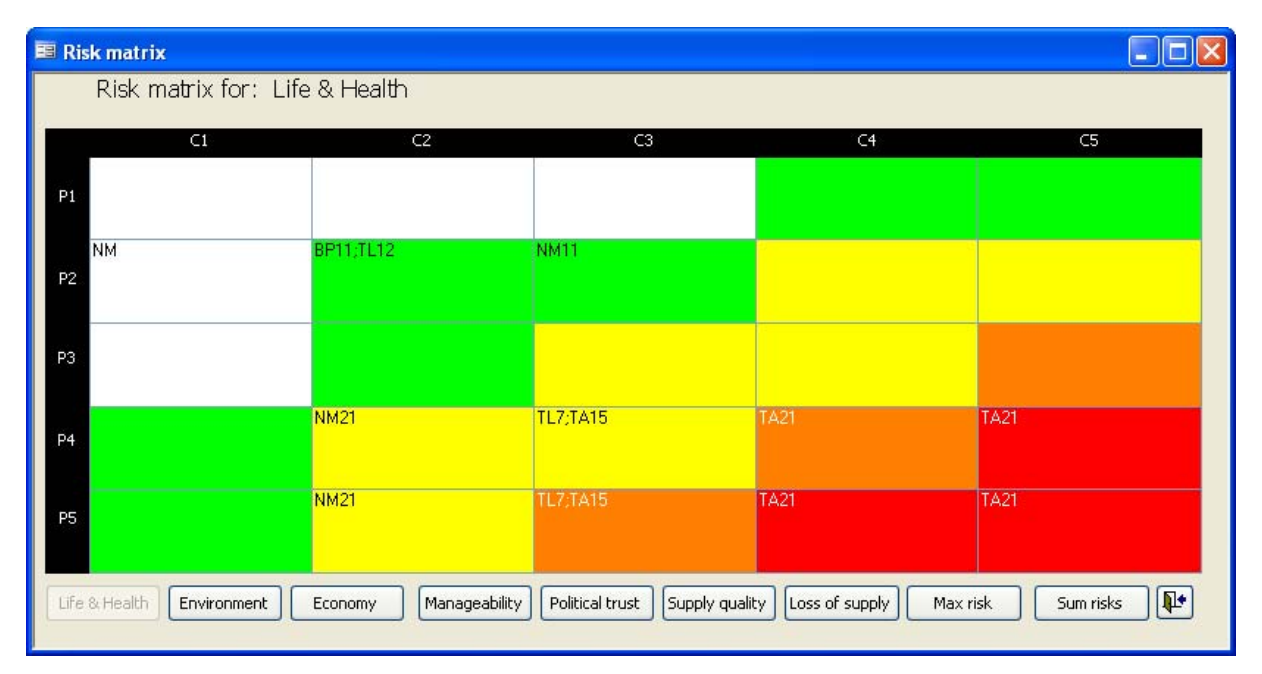

<span id="page-28-1"></span>**Figure 14 Plot main events in the risk matrix** 

If a comprehensive analysis mode is chosen (see Chapter [3](#page-11-1)) the detailed model specification is entered in a text editor loaded by pressing the **B** button in [Figure 13.](#page-27-2) The text editor is shown in [Figure 15.](#page-29-2) When the model is completely specified, and the editor window is closed, it is necessary to compile it by pressing the compile button  $\left(\frac{\mathbf{B}}{n}\right)$  from 13. When the model is compiled the frequency and consequence fields in [Figure 13](#page-27-2) will be updated if no errors occur during compilation. Note also that the result of the compilation is shown in a separate window. It is recommended to check the result in this window, since errors are likely to be introduced during the model specification.

<span id="page-29-0"></span>

| E Edit formulas                                                             |                       |  |
|-----------------------------------------------------------------------------|-----------------------|--|
| Edit formulas                                                               | $ \mathbb{R}^* $<br>Ø |  |
| LoadSCF C146 AS Pump<br>Lambda = $2$<br>$MTTR = 8/8760$<br>End Load         |                       |  |
| LoadSCF B13 AS Electricity<br>$Lambda = 0.1$<br>$MTTR = 8/8760$<br>End Load |                       |  |
| LoadSCF C144 AS WaterTank<br>Empty = $exp(-24/8)$<br>End Load               |                       |  |
| LoadRIF B27 AS Competence<br>$RIF = 0.1$<br>End Load                        |                       |  |
| LoadRIF OperationalProcedures AS Procedures<br>Quality = $4$<br>End Load    |                       |  |
|                                                                             |                       |  |

<span id="page-29-2"></span>**Figure 15 Text editor for specifying the detailed model** 

## <span id="page-29-1"></span>**5.2 Filtering events**

Press the filter button ( $\sqrt{ }$ ) at the bottom of Main Event specification form in [Figure 13](#page-27-2) to activate the filter promt. Enter the WHERE clause of the SQL statement to filter out selected records. Special functions available here are:

SCF(<SCF code>) MainEvent(<Event code>)

For example specify

SCF ("C33")

to select "Critical infrastructure, remaining (C); Transport (3); Metro/Tram (3)". See the code list in [Table 7](#page-22-1) for a list of SCFs. Similar, specify:

MainEvent("TA2")

to filter out Main events of type "Techincal cathastropes, accident and huge fire". See [Table 6](#page-19-2) for a complete list of Main Events.

In order to clear the filter specify

True

in the filter command field.

<span id="page-30-0"></span>Advanced filtering requires understanding of the name structure of the tblMainEvents.

## <span id="page-30-1"></span>**5.3 Configuration**

The various matrixes used in InfraRisk may be calibrated from the Configuration menu available from the main menu. For example press the **Edit risk matrix** from the configuration matrix. In the risk matrix you now click on a cell, and then you could change the colour/text of the cell as shown in [Figure 16.](#page-30-4)

|                | C <sub>1</sub> | C2          | C3                                        | C4             | C5             |
|----------------|----------------|-------------|-------------------------------------------|----------------|----------------|
| P1             | Very low risk  |             | Very low E Select colour<br>Very low risk | <b>sk</b>      | Low risk       |
| P2             | Very low risk  | Low ris     | Low risk<br>Medium risk                   | m risk         | Medium risk    |
| P3             | Very low risk  | Low ris     | High risk<br>Very high risk               | m risk         | High risk      |
| P4             | Low risk       | Medium risk | Medium risk                               | High risk      | Very high risk |
| P <sub>5</sub> | Low risk       | Medium risk | High risk                                 | Very high risk | Very high risk |

<span id="page-30-4"></span>**Figure 16 Calibration of risk matrixes** 

Note that the consequence dimensions for lifeline quality and unavailability also could be calibrated from the configuration menu.

## <span id="page-30-2"></span>**5.4 Analysis**

From the main menu, press the Analysis button to get access to the various analysis available in the InfraRisk program. Currently only three analyses are available:

## <span id="page-30-3"></span>**5.4.1 SCF ranking**

The SCF ranking is based on the result from the simplified analysis described in Chapter [2](#page-4-1). For each main event where a SCF is involved, the risk is calculated by multiplying the frequency with the sum of consequences. Then each SCF achieves a score which is the importance contribution times the risk. By summing over all main events for all SCFs it is possible to establish a ranking of SCFs. Note that the frequency and consequence values are given on a logarithmic scale, hence it is necessary to use the exponential function during the

<span id="page-31-0"></span>calculation in InfraRisk. The SCF ranking is the only importance measure for the SCF that could be constructed if only a simplified analysis is conducted.

### <span id="page-31-1"></span>**5.4.2 SCF improvement potential**

The SCF improvement potential measure could be calculated for each SCF if the comprehensive analysis has been conducted according to Chapter [3](#page-11-1). The improvement potential represents the reduction in risk if the SCF is replaced with a "perfect" SCF. To calculate the improvement potential, InfraRisk replaces all the attributes for the SCF with zero. This means that when the attributes are described, see [Figure 4](#page-15-1) on page [16](#page-15-1), all attributes should be defined such that a zero represents a perfect SCF. For example a barrier probability should always represent failure of the barrier, hence a zero value will then be a barrier that never fails.

## <span id="page-31-2"></span>**5.4.3 SCF listing**

In the SCF listing all SCFs are listed with a sublist of all main events for which the SCF is included.

## <span id="page-31-3"></span>**5.4.4 More analyses…**

More analyses are to be included in InfraRisk……

### <span id="page-31-4"></span>**5.4.5 Summary of commands and functions**

Below we give a brief summary of commands and functions available in the InfraRisk programming language. Arguments are shown in brackets  $\left\langle \langle \rangle \right\rangle$ , and optional arguments are shown in square brackets ([1]).

### **LoadSCF**

```
LoadSCF <SCF-ID> [AS <Alias>] 
<Parameter1> = <expression> 
[<Parameter2> = <expression> 
:] 
End Load
```
Where  $\leq$ SCF-ID> is the ID of the SCF according to [Table 7](#page-22-1).  $\leq$ Alias> is an optional name for the SCF to enhance readability. After the load statement an arbitrary number of parameter (SCF attributes) assignment could be defined. Note that to refer to the attribute always add the alias name (or SCF-ID if no alias is given) with a punctuation in front of the attribute name, e.g., Pump. Probability. In the assignment the <expression> could either be a number, or a formula. Always terminate the LoadSCF with an End Load statement.

### **LoadRIF**

```
LoadRIF <RIF> [AS <Alias>] 
<Parameter1> = <expression> 
[<Parameter2> = <expression> 
:] 
End Load
```
The LoadRIF construct is similar to the LoadSCF. Currently the InfraRisk program do not support any analysis of the vulnerability factors, but to be compatible with future versions of InfraRisk, the <RIF> argument should be according to dropdown list for the RIFs in [Figure](#page-27-2)  [13.](#page-27-2)

#### **AndGate**

AndGate(<Prob1>, <Prob2> [,..,<ProbN>])

The AndGate returns the occurrence probability of an AND gate. Two or more arguments could be specified. The arguments are either numeric values, reference to a variable, or a function returning a probability (e.g., another gate).

#### **fAndGate**

fAndGate(<Freq1>, <MDT>, <Freq2>, <MDT> [,..,<FreqN>, <MDTN>])

The fAndGate is used to when we want to find frequencies rather than probabilities for the AND gate. We then have to specify both frequencies, and mean down time (MDT) for each input. The frequencies and MDTs are given in pair.

#### **OrGate**

OrGate(<Prob1>, <Prob2> [,..,<ProbN>])

The ORGate returns the occurrence probability of an OR gate. The arguments are specified as for the ANDGate.

### **fOrGate**

fOrGate(<Freq1>, <MDT>, <Freq2>, <MDT> [,..,<FreqN>, <MDTN>]) The fOrGate is supported for symmetric reasons only since the output will be identical to the ORGate function. This means that the <MDT> values are not used.

#### **KooNGate**

KooNGate(<K>, <Prob1>, <Prob2> [,..,<ProbN>])

The first argument,  $\langle K \rangle$ , represents the number of inputs occurrences that are critical. This means that if  $\langle K \rangle$  or more inputs occurs, then the KooN gate will occur. The remaining arguments are as for the ANDGate.

### **fKooNGate**

```
fKooNGate(<K>,<Freq1>,<MDT>,<Freq2>,<MDT>[,..,<FreqN>,<MDTN>]) 
The fKooNGate is used when we are seeking the frequency of the KooN gate.
```
#### **RIF1To5**

RIF1To5(<RIFValue>, <LowProb>, <HighProb>)

This function calculates a failure probability according to the value of <RIFValue>. When the RIF value takes the best value (1) the  $\langle$ LowProb> will be returned and when the  $\langle$ RIF value takes the worst value (5) the <HighProb> will be returned. Between these two values an exponential interpolation is performed, i.e. RIF1to5(x,l,h) = A⋅exp(B⋅x), where B = [ln(h/l)]/4, and  $A = l$  exp(-B).

### **Reserved variables**

The InfraRisk program supports a set of reserved variable names which have a special meaning. When these variables are set, the frequency and/or consequence values for the main event are set. The reserved words are;

- Frequency (set the frequency of the main event)
- LifeAndHealth (set the consequence distribution for life and health)
- Environment (set the consequence distribution for environment)
- Economy (set the consequence distribution for economy)
- Manageability (set the consequence distribution for manageability)
- PoliticalTrust (set the consequence distribution for political trust)
- LifelineQuality (set the consequence distribution for lifeline quality)
- LifelineUnavailability (set the consequence distribution for lifeline unavailability)

The frequency variables must be set by a statement returning a single number, e.g., a fAndGate statement. The remaining variables must be set with the Dist() function, see example on in [Figure 8](#page-17-1) page [18.](#page-17-1)

### **bFailure**

```
bFailure(<InFreq>, <FailProb>)
```
The <InFreq> is the probability that the barrier (in an ETA) is activated, and <FailProb> is the conditional probability that the barrier fails given it is activated. The bFailure function returns in fact an array of two elements, the first element is the rate of failure of the barrier (combination of activation and failure), and the second element is the rate of success of the barrier. To refer to these two numbers, use the suffixes .No, and .Yes. For example:

```
In the example the analysis starts when a fire has started.
\mathcal{F}_{\mathcal{F}}FireNotMitigated = bFailure(1, 0.01) 
\mathcal{F}_{\mathcal{F}}' Assume only two possible outcomes 
\mathcal{F}_{\mathcal{F}}LifeAndHealth = Dist(FireNotMitigated.Yes, 0,
FireNotMitigated.No,0,0)
```
(Note that an apostrophe (') is use to mark comments in the text editor for commands.

# <span id="page-34-1"></span><span id="page-34-0"></span>Index

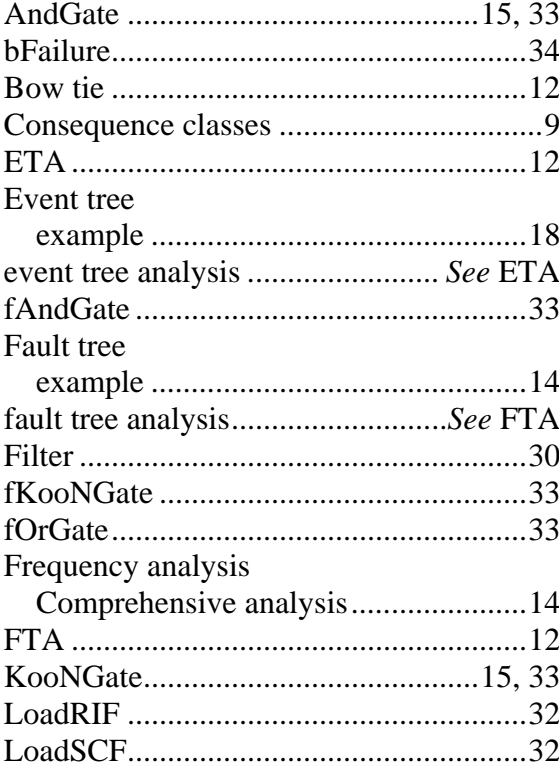

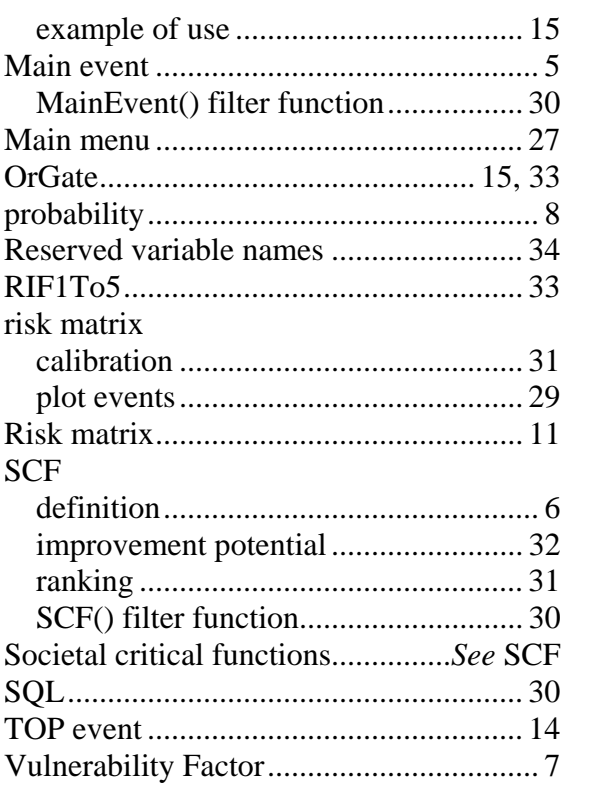